# Министерство науки и высшего образования РФ Федеральное государственное автономное образовательное учреждение высшего образования **«СИБИРСКИЙ ФЕДЕРАЛЬНЫЙ УНИВЕРСИТЕТ»**

Институт космических и информационных технологий

Кафедра вычислительной техники

УТВЕРЖДАЮ Заведующий кафедрой  $\overline{O.B. \text{Непомнящий}}$ 2023 г.

# **БАКАЛАВРСКАЯ РАБОТА**

Конструктор персонального компьютера с использованием веб-технологий

09.03.01 Информатика и вычислительная техника

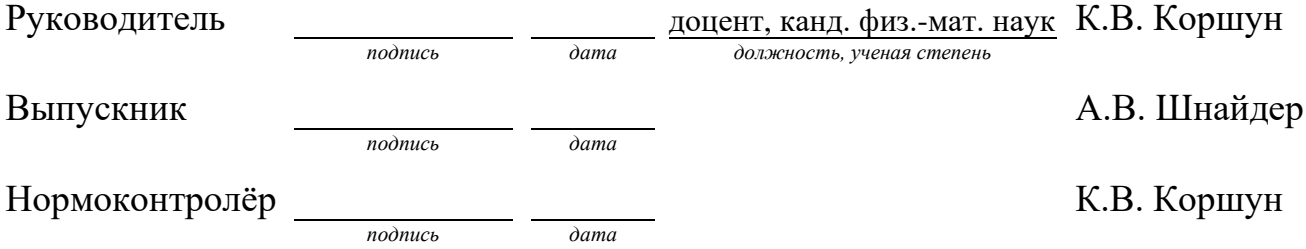

Красноярск 2023

# **СОДЕРЖАНИЕ**

<span id="page-1-0"></span>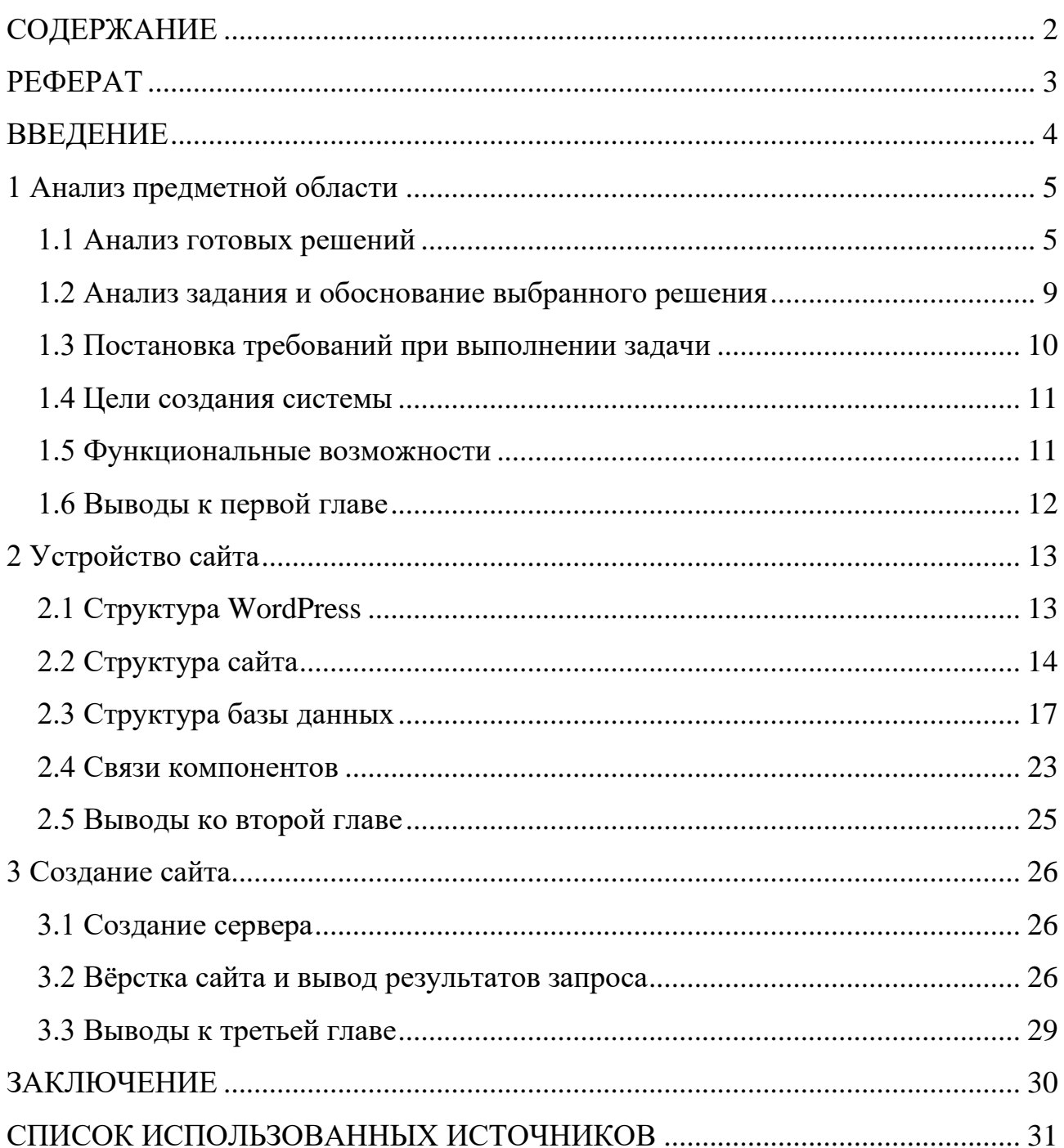

#### **РЕФЕРАТ**

<span id="page-2-0"></span>Выпускная квалификационная работа по теме «Конструктор персонального компьютера с использованием веб-технологий» содержит 32 страниц текстового документа, 14 рисунка и 15 использованных источников.

КОНСТРУКТОР ПЕРСОНАЛЬНОГО КОМПЬЮТЕРА С ИСПОЛЬЗОВАНИЕМ ВЕБ-ТЕХНОЛОГИЙ.

Объект исследования – конструктор персонального компьютера с использованием веб-технологий.

Цель работы: разработать конструктор персонального компьютера с использованием веб-технологий.

В первой главе проведён анализ существующих аналогов, поставлены задачи проектирования, сформированы требования к содержимому и функционалу решения, выбраны сборка веб-сервера и CMS-система.

Во второй главе была проанализирована структура WordPress. Были составлены макеты главной страницы и формы заявки на пополнение базы данных, описана взаимосвязь компонентов.

В третьей главе была рассмотрены установка веб-сервера XAMPP и CMSсистемы WordPress, сформированы функции фильтров, сортировки и поиска, возвращающих результаты запросов к базе данных.

В результате работы над дипломной работой был разработан и запущен на локальном сервере сайт по сборке персонального компьютера.

3

#### **ВВЕДЕНИЕ**

<span id="page-3-0"></span>Двадцать первый век – век информационных технологий, и всё больше людей покупают себе компьютеры. Однако, правильно подобрать комплектующие может не каждый человек. Поэтому целью данной работы является реализация информационного конфигуратора персональных компьютеров.

В рамках первой главы работы рассмотрены различные существующие реализации указанной идеи. Малая просвещённость населения нашей страны в области информационных технологий увеличивает актуальность разработки, поскольку такая ситуация предоставляет множество возможностей для обогащения за счёт продажи дорогих, но не самых эффективных решений в рамках подбора комплектующих для персонального компьютера.

# <span id="page-4-0"></span>**1 Анализ предметной области**

## <span id="page-4-1"></span>**1.1 Анализ готовых решений**

Попытавшись найти в интернете готовые решения, можно обнаружить множество сайтов различных магазинов техники. Все они таким образом позволяют любому пользователю попытаться собрать компьютер самостоятельно. Рассмотрим несколько примеров сайтов таких магазинов.

На рисунках 1 и 2 представлен конструктор компьютера от магазина DNS [\[1\]](#page-30-1).

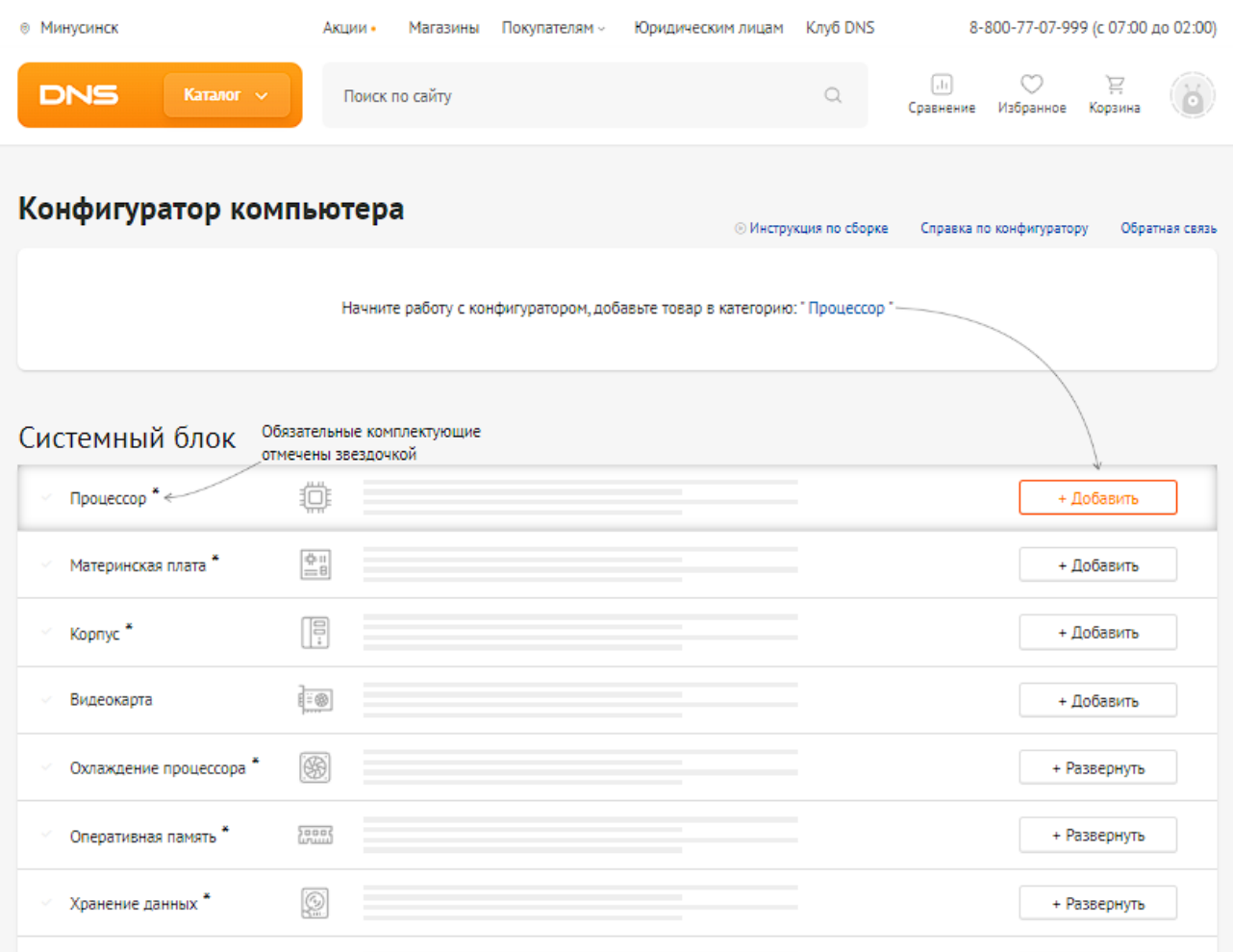

Рисунок 1 – Конструктор ПК от DNS, часть 1

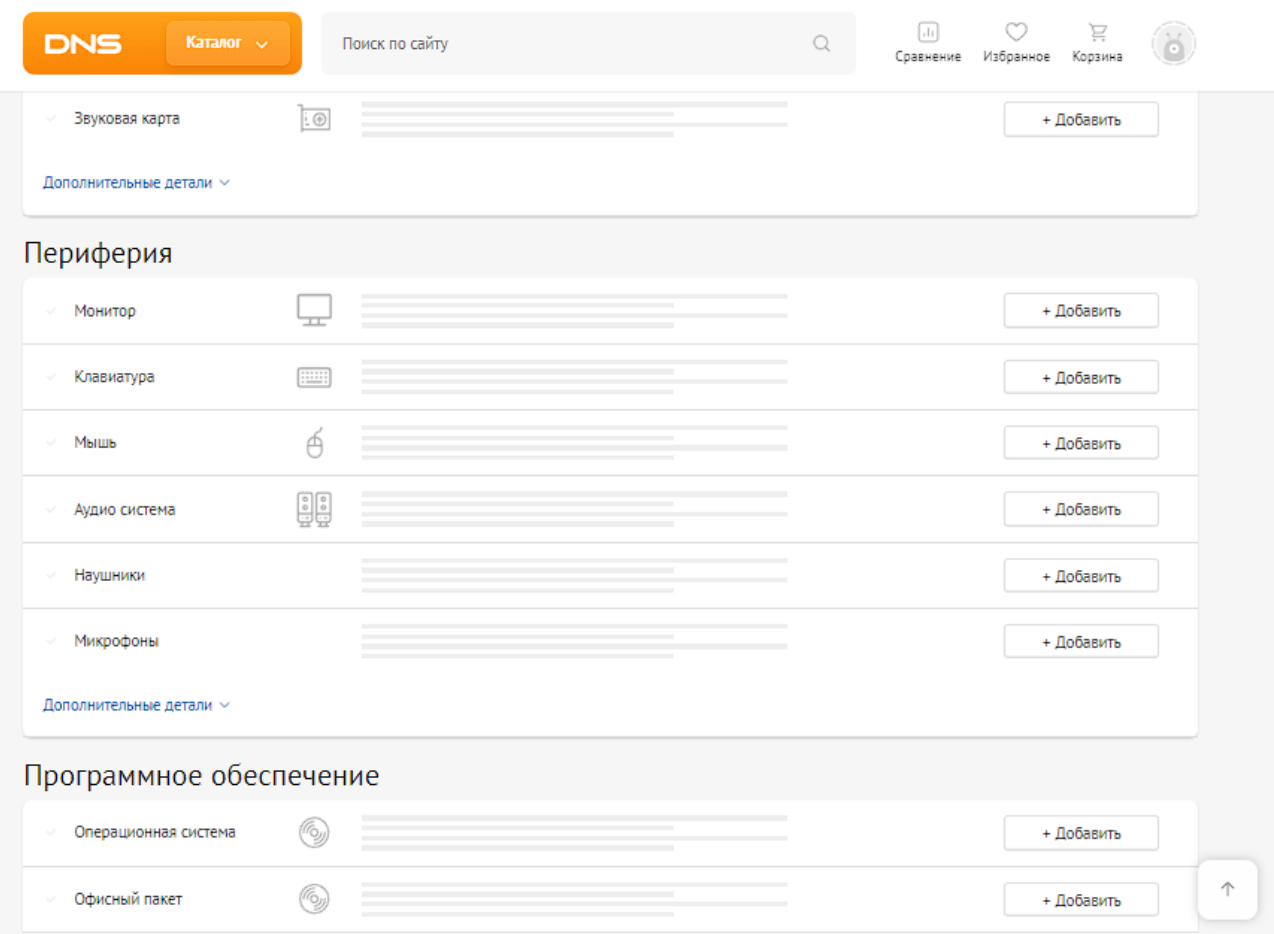

Рисунок 2 – Конструктор ПК от DNS, часть 2

Как можно видеть, пользователю предоставлена возможность выбрать каждую деталь для его будущей сборки. К тому же, можно выбрать не только части системного блока, но и периферийные устройства, а также лицензии для наиболее важных программ (операционная система, пакет программ для работы с документами и антивирус). При выборе любого компонента проверяется его совместимость с остальными компонентами – сверяются типы и количество разъёмов, а также размер деталей. Если деталь не подходит к уже выбранным, пользователю выдаётся оповещение, описывающее несоответствие компонентов. При выборе деталей можно использовать широкий спектр фильтров для поиска, включая наличие в конкретных магазинах города (или же возможность завоза со склада) и соответствие остальным компонентам. При посещении страницы конструктора сначала высвечивается инструкция по использованию сайта, которую можно вызвать повторно соответствующей

кнопкой. По завершении редактирования конфигурацию можно сохранить на аккаунте сайта.

На рисунке 3 представлен конструктор компьютера от Citilink [\[2\]](#page-30-2). По своим свойствам он похож на представленный выше конструктор от DNS, но несколько отличается оформлением страницы.

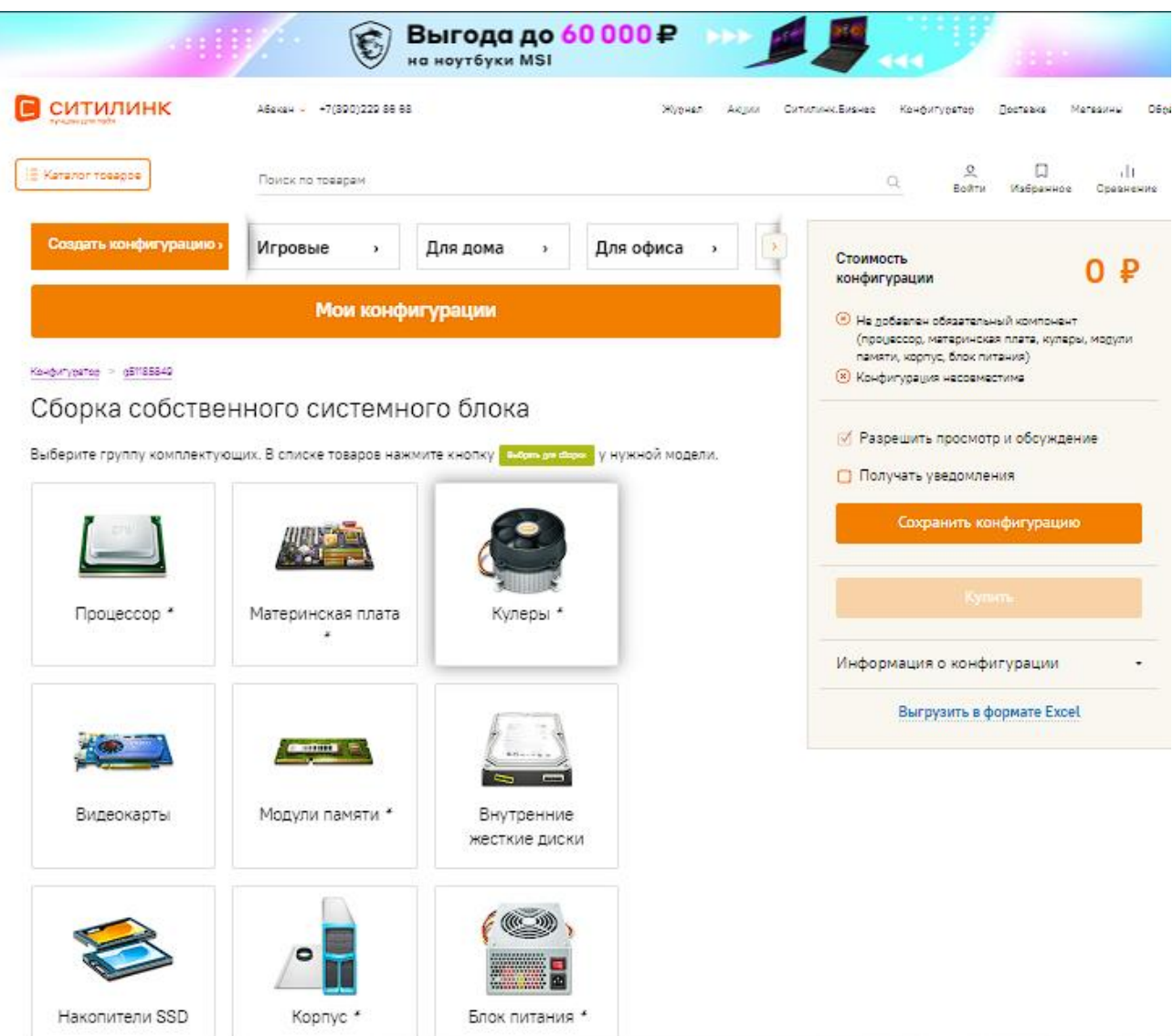

Рисунок  $3 -$  Конструктор ПК от Citilink

На рисунке 4 представлен конструктор компьютера от Ironbook [\[3\]](#page-30-3). В отличии от решений, рассмотренных выше, имеет не очень удобный выбор компонентов – они выдаются простым списком с минимальной фильтрацией (например, по линейке выпуска). При этом неподходящие к уже выбранным

компоненты просто удаляются из списка. Выбрать в этом конструкторе внешнюю периферию или лицензии для пакетов программ нельзя. Конфигурацию нельзя сохранить напрямую, но можно скопировать ссылку на неё - в самой ссылке и содержится список выбранных компонентов.

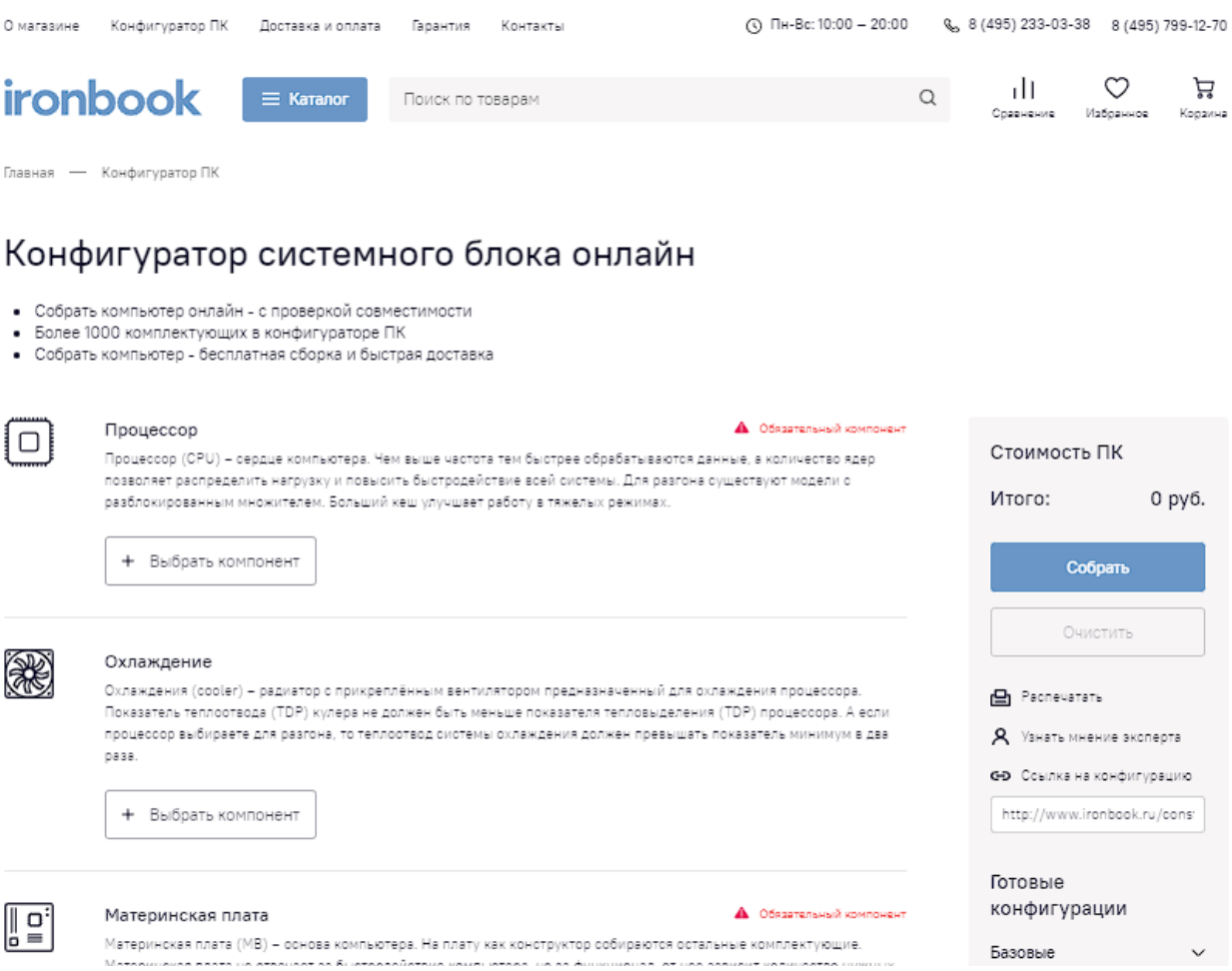

Рисунок 4 – Конструктор ПК от Ironbook

Остальные аналоговые решения имеют похожий функционал. В основном разнится оформление страницы и список доступных компонентов, поэтому прочие решения рассматриваться не будут.

Анализируя существующие аналоги, можно вывести возможный функционал будущего сайта и список компонентов для сборки. Таким образом, в отличии от интернет-магазинов, можно опустить детали-периферию (динамики, монитор, мышь, клавиатура и т.д.), поскольку они непосредственно

не участвуют в сборке компьютера и являются вспомогательными элементами, подключающимися через внешние разъёмы. Также, можно опустить накопители данных, так как существует слишком много различных моделей. Пользователю будет гораздо проще найти нужные ему накопители в магазинах его города.

В список компонентов для сборки войдут:

- материнская плата;
- корпус;
- процессор;
- видеокарта;
- оперативная память;
- блок питания;
- <span id="page-8-0"></span>– кулер для процессора.

## **1.2 Анализ задания и обоснование выбранного решения**

Для решения подобной задачи было бы не рационально писать программу, поскольку пользователю было бы гораздо проще использовать для этого сайт. К тому же создание сайта решает проблему кроссплатформенности, так как использовать сайт люди могут и на телефонах, и на компьютерах под управлением разных операционных систем.

Для создания сайта необходим сервер с базой данных, в которой будет храниться информация о деталях компьютера. Для решения этой проблемы было решено использовать сборку веб-сервера XAMPP [\[13\]](#page-31-0). Ключевое значение в выборе этой сборки было то, что она кроссплатформенная, в неё входят Apache, MySQL (MariaDB) и интерпретатор языка PHP, а также уже использовалась мной в течении летней практики на втором курсе. Для модерации базы данных в сборку встроено веб-приложение phpMyAdmin (рисунок 5).

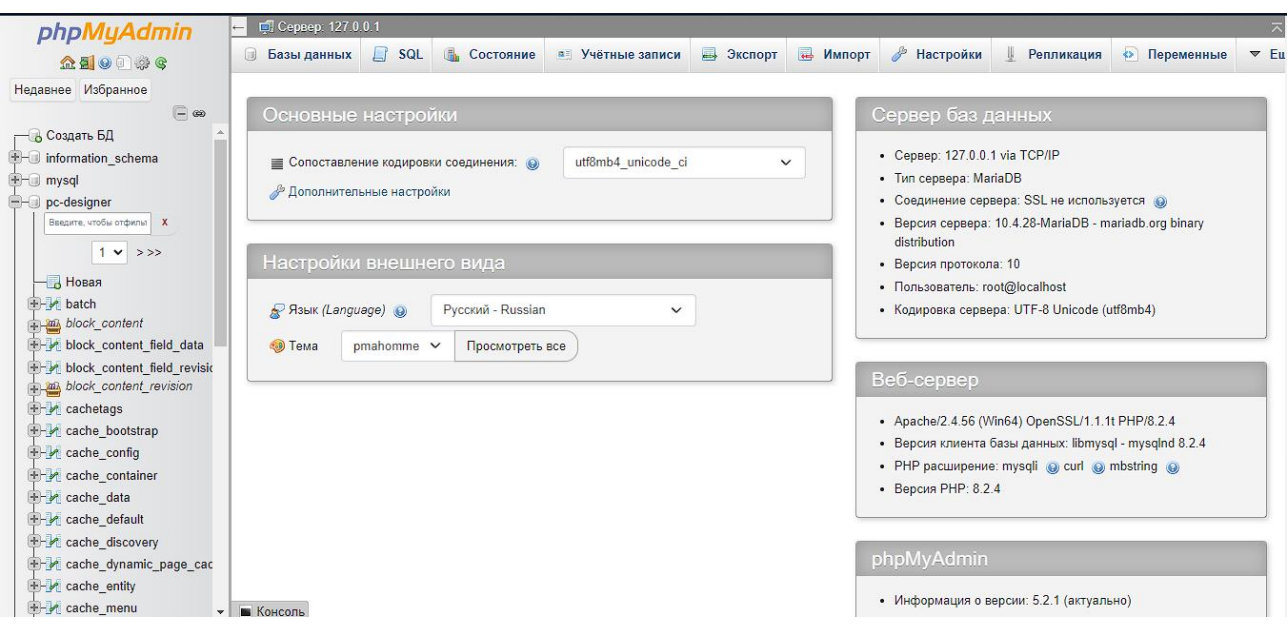

Рисунок 5 – Веб-приложение phpMyAdmin

В качестве основы для модерации сайта были рассмотрены некоторые CMS-системы (WordPress [\[7\]](#page-30-4), 1C:Битрикс [\[4\]](#page-30-5), Joomla [\[5\]](#page-30-6), Drupal [\[6\]](#page-30-7) и т.д.). Наиболее популярными являются системы WordPress и 1C:Битрикс. Первый приобрел популярность за бесплатное базовое использование и простоту интерфейса. Второй же изначально является платным решением, однако обладает удобной системой управления контентом. В конечном итоге для снижения затрат было принято решение использовать WordPress.

Wordpress обладает широкими возможностями модерации сайта, а также могут быть подключены дополнительные плагины, расширяющие возможности быстрой разработки дизайна и функционала сайта. Однако большинство плагинов для своего полноценного функционирования требуют оплаты, поэтому было принято решение реализовывать основной функционал сайта вручную при помощи языка PHP.

## <span id="page-9-0"></span>**1.3 Постановка требований при выполнении задачи**

Данный конструктор должен быть предназначен для подбора комплектующих персонального компьютера вне зависимости от наличия компонентов в конкретных магазинах и уровня осведомленности пользователя в данной сфере.

Система должна соблюдать следующие требования:

– между компонентами существует связь на основе совместимости интерфейсов подключения и размеров;

– данные о компонентах хранятся в базе данных;

– функционал сайта реализован при помощи языка PHP;

– список компонентов может сортироваться и фильтроваться.

Система должна решать следующие задачи:

– обеспечивать помощь пользователю в выборе компонентов для компьютера;

<span id="page-10-0"></span>– предотвращать выбор пользователем несовместимых друг с другом компонентов.

### **1.4 Цели создания системы**

Целями создания данной системы являются:

– упрощение подбора компонентов для компьютера;

<span id="page-10-1"></span>– расширение списка доступных компонентов по сравнению с аналоговыми решениями.

### **1.5 Функциональные возможности**

Функциональные возможности системы:

– выбор компонентов компьютера;

– фильтрация списка компонентов по значениям некоторых столбцов;

– сортировка по различным значениям списка компонентов;

– проверка соответствия компонентов друг другу;

– форма для запроса пользователями добавления нового компонента в базу данных.

## <span id="page-11-0"></span>**1.6 Выводы к первой главе**

В ходе анализа предметной области были исследованы различные готовые решения, на основе которых были сформированы возможный функционал и список компонентов компьютера, которые будут входить в сборку. Также было проанализировано задание, в результате чего были сформированы цели и требования к решению задачи.

## <span id="page-12-0"></span>**2 Устройство сайта**

## <span id="page-12-1"></span>**2.1 Структура WordPress**

Прежде, чем начать планировать структуру сайта, необходимо разобраться в том, как работает WordPress. Первое, и самое важное, на что нужно обратить внимание – это тема (шаблон) сайта. Тема представляет собой набор css, js и php файлов, которые меняют допустимый функционал самого WordPress. Также, тема представляет собой набор «страниц по умолчанию». Загрузка страниц подчиняется строгой иерархии файлов темы – если не была найдена конкретная страница, то загрузится вышестоящая. Иерархия файлов темы представлена на рисунке 6. Информация об иерархии файлов темы взята с сайта, описывающего устройство WordPress [\[8\]](#page-30-8).

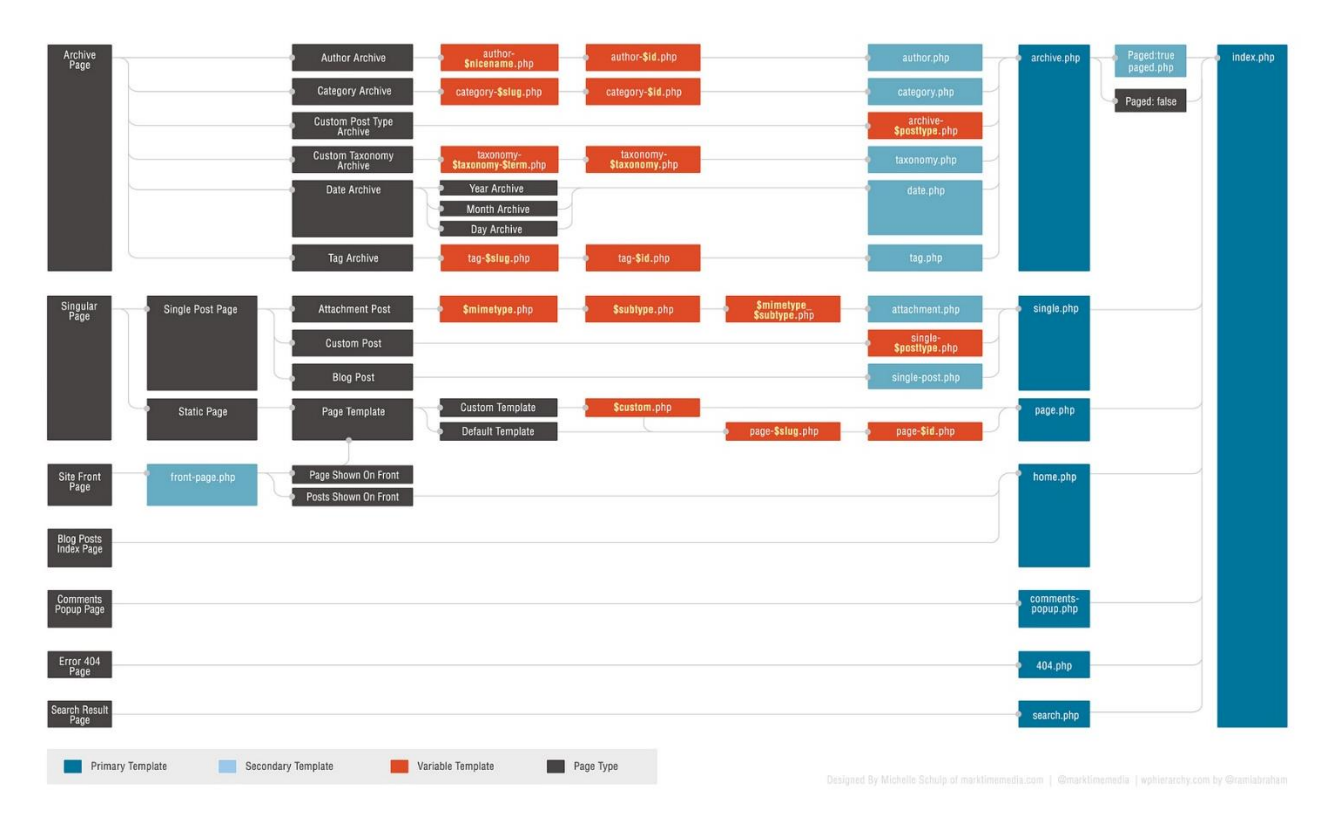

Рисунок 6 – Иерархия файлов темы

Также, в WordPress есть общепринятые подключаемые файлы. Он не участвуют в иерархии, а просто подключаются вручную там, где нужно. Список таких «подключаемых» файлов:

– functions.php – файл, описывающий все функции темы. Всегда подключается автоматически при загрузке темы;

– header.php – файл, описывающий шапку сайта. Подключается при помощи get\_header();

– sidebar.php – файл, описывающий сайдбар (боковую панель) сайта. Подключается при помощи get\_sidebar();

– footer.php – файл, описывающий подвал сайта. Подключается при помощи get\_footer();

– searchform.php – файл, описывающий форму поиска по сайту. Подключается при помощи get\_search\_form().

Если этих файлов нет в папке темы, то соответствующие им команды подключат файлы самого WordPress (файлы по умолчанию). Это не касается файла functions.php, т.к. он описывает функции конкретной темы (и подключается при включении этой темы).

Чтобы минимизировать затраты времени на разработку, в качестве исходника была взята стартовая тема Bootstrap для Wordpress [\[14\]](#page-31-1), которая будет в последствии редактироваться в соответствии с требованиями к сайту. Также эта тема была выбрана из-за сопутствующего ей удобного для разработки функционала (в частности, при разработке модульных всплывающих окон).

## <span id="page-13-0"></span>**2.2 Структура сайта**

Так как идея сайта не предполагает широко разветвлённую структуру, то реализовать весь функционал можно на одной странице. Таким образом, единственный нужный файл страницы – index.php.

Макет главной страницы представлен на рисунке 7.

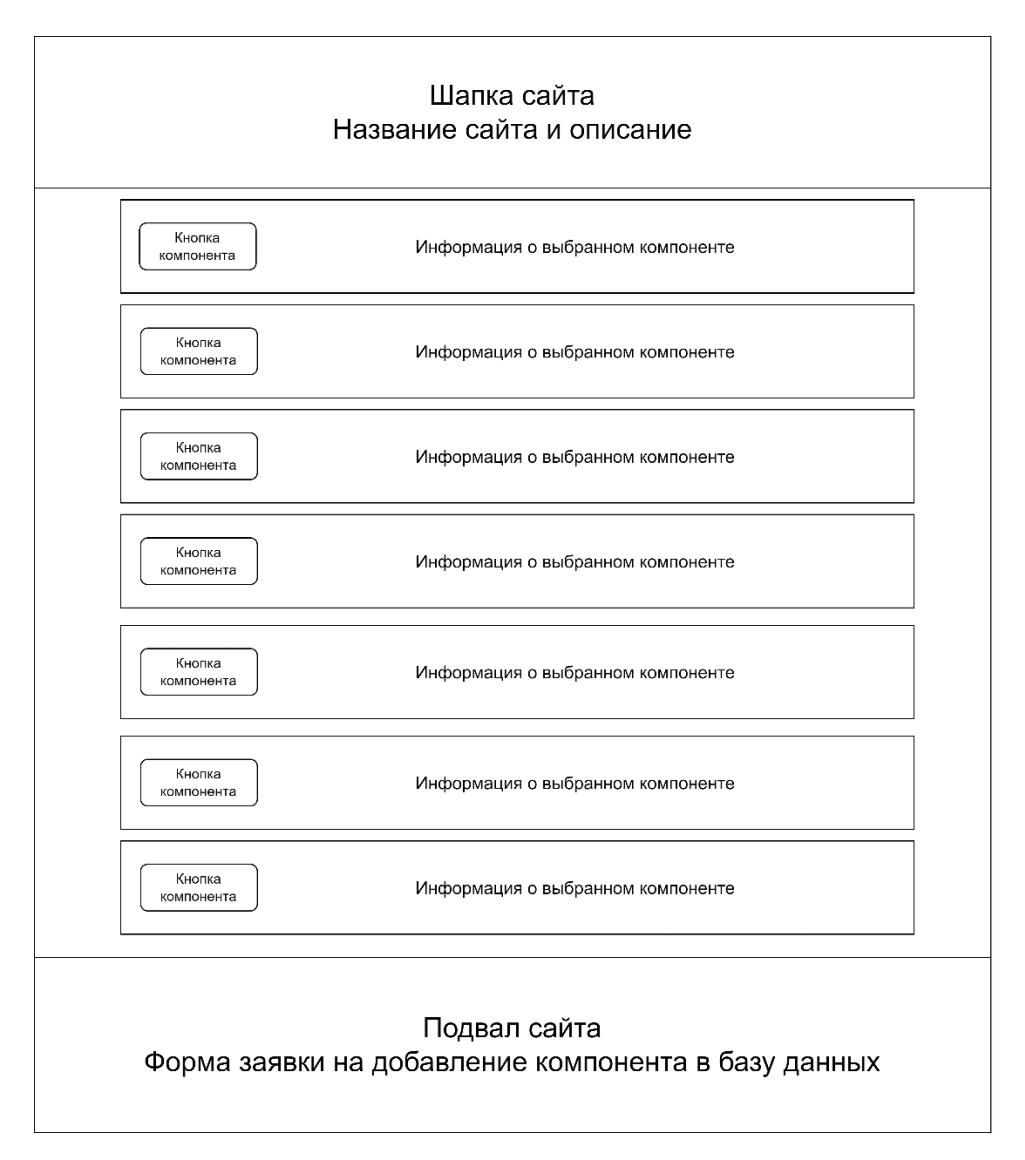

Рисунок 7 – Макет главной страницы

В шапке сайта будет написано название сайта и кратко о его предназначении. В подвале сайта будет находиться заполняемая пользователем форма для заявки о добавлении нового компонента. В основном же теле страницы будут находиться поля с описанием выбранного компонента и кнопками вызова модальных всплывающих окон с таблицами соответствующих компонентов (рисунок 8). Слева от каждой таблицы будет находиться блок фильтров. С каждым выбранным компонентом список допустимых других компонентов будет изменяться в зависимости от их совместимости с выбранными (т.е. пользователь не сможет к плате со слотами DDR4 оперативной памяти выбрать плашки DDR3 памяти).

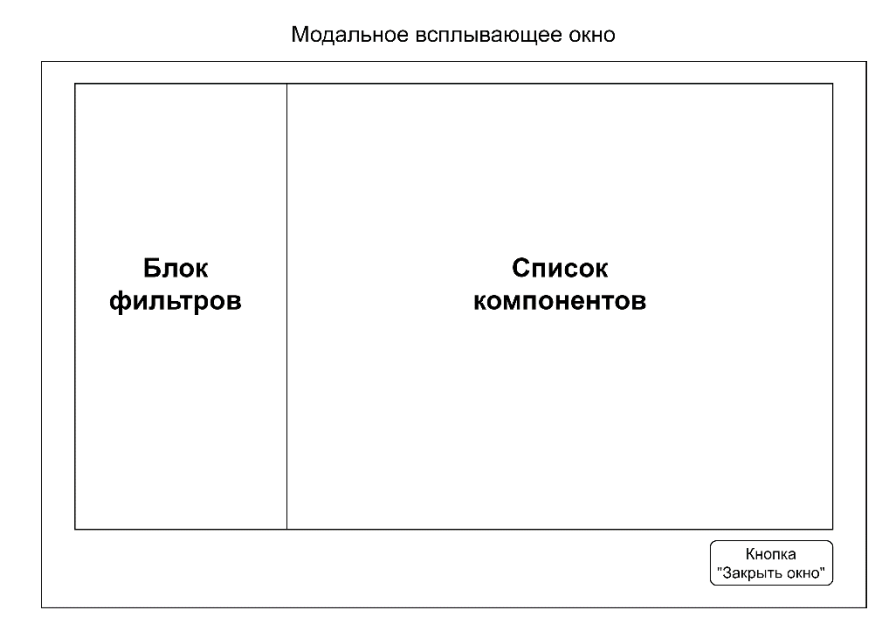

Рисунок 8 – Модальное всплывающее окно

Форма заявки на добавление нового компонента может состоять всего из двух полей. Первое поле представляет собой выпадающий список, из которого пользователь выберет тип компонента (корпус, процессор, видеокарта и т.д.). Второе же поле представляет собой просто поле для ввода текста, а именно названия компонента. Позволять пользователю заполнять списки данных о компоненте не нужно – заполняемые пользователем данные могут быть ошибочны, а параметры компонента всегда можно найти в интернете. К тому же, такой простой способ подачи заявки позволит быстро увеличить список компонентов. Макет заявки представлен на рисунке 9.

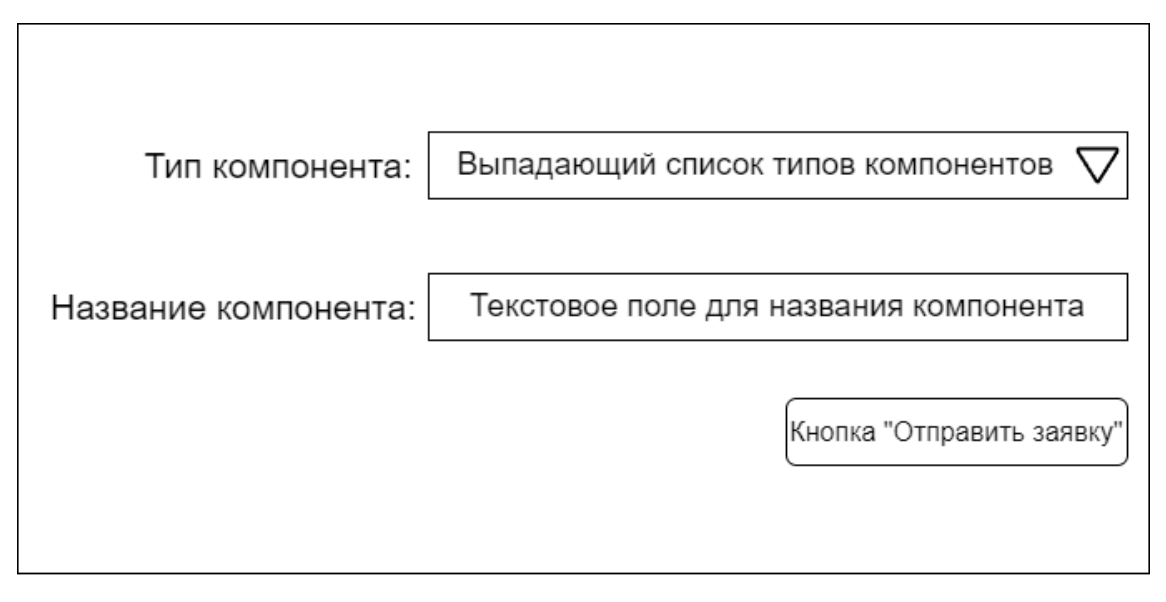

Рисунок 9 – Макет заявки на добавление нового компонента

# <span id="page-16-0"></span>**2.3 Структура базы данных**

Вся база данных представляет собой семь несвязанных между собой таблиц компонентов: процессоров, материнских плат, видеокарт, блоков питания, процессорных кулеров, корпусов и оперативной памяти. В число компонентов было принято решение не добавлять модули ПЗУ – их количество велико, возможность покупки часто ограничена регионом, а выбор лучше осуществлять на основе отзывов. На экран во время выбора необязательно выводить полные таблицы – информации слишком много, и она занимала бы много места. Однако, пользователь сможет настроить с помощью фильтров невыводимые параметры. Полный список параметров будет выводится после выбора компонента.

- В таблицу процессоров входят следующие столбцы:
- Процессор название процессора;
- Быстродействие результат теста PassMark;
- Год выхода;
- Сокет;
- Архитектура;
- Ядер/потоков;

– Частота – базовая частота в MHz;

– Частота в авторазгоне – частота при активных встроенных технологиях авторазгона в MHz;

- Кэш  $L1$ , kb;
- Кэш L2, kb;
- Кэш L3, kb;
- iGPU характеристики встроенного видеочипа при наличии;
- Контроллер ОЗУ;
- Техпроцесс;
- $-$  TDP (англ. thermal design power) требования по теплоотводу;

– Категория – категория процессора (встраиваемый, десктопный, мобильный, серверный), но отображаться будут только десктопные (в будущем было бы можно расширить функционал сервиса, позволив собирать сервера и решения с встроенными в материнские платы процессорами);

– Контроллер PCIe – характеристики встроенного контроллера PCIe;

- Цена средняя цена по стране;
- Соотношение быстродействие/цена.
- В таблицу материнских плат входят следующие столбцы:
- Материнская плата название материнской платы;
- Высота;
- Ширина;
- Сокет сокет процессора;
- Чипсет;
- Совместимые ядра процессора совместимые архитектуры процессора;
- Количество слотов ОЗУ;
- Тип поддерживаемой памяти ОЗУ тип разъёма слотов ОЗУ;
- Количество каналов ОЗУ;
- Максимальный объём ОЗУ;
- Форм-фактор;
- Максимальная частота ОЗУ без разгона;
- Версия PCI Express накопителей;
- Количество разъёмов M2;
- Разъёмы М2 допустимые типоразмеры подключаемого модуля;
- Другие разъёмы накопителей;
- Версия PCI Express;
- Количество слотов PCI-E x16;
- Количество слотов PCI-E x1;
- Количество и тип USB на задней панели;
- Видеовыходы;
- Количество сетевых портов (RJ-45);
- Количество аналоговых разъёмов;
- Другие разъёмы на задней панели;
- Внутренние коннекторы USB на плате;
- Разъём питания процессорного кулера;
- 4-Pin PWM коннекторы для вентиляторов количество;
- 4-Pin коннекторы для помпы СЖО количество;
- 3-Pin коннекторы для вентиляторов количество;
- Разъем светодиодов 4-Pin (12V-G-R-B);
- Интерфейс LPT;
- Звуковая схема;
- Чипсет звукового адаптера;
- Скорость сетевого адаптера;
- Чипсет сетевого адаптера;
- Встроенный адаптер Wi-Fi параметры при наличии;
- Контроллер WiFi;
- Bluetooth;
- Основной разъем питания;
- Разъем питания процессора;
- Пассивное охлаждение части платы, оснащённые радиаторами;

– Активное охлаждение – части платы, оснащённые собственными вентиляторами;

– Цена.

В таблицу видеокарт входят следующие столбцы:

- Видеокарта название;
- Версия PCIe;
- Частота GPU;
- Объём памяти;
- Тип памяти;
- Частота памяти;
- Ширина шины;
- FP32 тест скорости в бенчмарке FP32;
- Версия шейдеров;
- Видеоразъёмы;
- Количество подключаемых одновременно мониторов;
- Максимальное разрешение;
- Длина видеокарты;
- Разъёмы дополнительного питания;
- Рекомендуемая мощность блока питания;
- Цена.
- В таблицу блоков питания входят следующие столбцы:
- Блок питания название;
- Мощность;
- Разъемы для питания видеокарты (PCI-E);
- Форм-фактор;
- Цвет;
- Оплетка проводов;
- Цвета проводов;
- Основной разъем питания;
- Разъемы для питания процессора (CPU);
- Количество разъемов 15-pin SATA;
- Количество разъемов 4-pin Molex;
- Мощность по линии 12 В;
- Ток по линии  $+12 B$ ;
- Ток по линии +3.3 В;
- Ток по линии +5 В;
- Ток дежурного источника (+5 В Standby);
- Ток по линии -12 В;
- Диапазон входного напряжения сети;
- Система охлаждения активная или пассивная;
- Размеры вентиляторов;
- Максимальный уровень шума;
- Цена.
- В таблицу кулеров входят следующие столбцы:
- Кулер название;
- Сокет;
- Рассеиваемая мощность;
- Тип конструкции;
- Материал основания;
- Материал радиатора;
- Количество тепловых трубок;
- Диаметр тепловых трубок;
- Максимальное число устанавливаемых вентиляторов;
- Размеры комплектных вентиляторов;
- Разъём для подключения вентиляторов;
- Максимальная скорость вращения;
- Минимальная скорость вращения;
- Регулировка скорости вращения;
- Максимальный уровень шума;
- Высота;

– Цена.

В таблицу оперативной памяти входят следующие столбцы:

– Оперативная память – название;

- Код производителя;
- Тип памяти;
- Объём модуля памяти;
- Тактовая частота;
- Тайминги;
- Наличие радиатора;
- Подсветка элементов платы;
- Высота;
- Напряжение питания;
- Цена.
- В таблицу корпусов входят следующие столбцы:
- Корпус название;
- Длина;
- Ширина;
- Высота;
- Вес;
- Ориентация материнской платы вертикально или горизонтально;
- Максимальная высота процессорного кулера;
- Основной цвет;
- Дополнительные цвета;
- Материал корпуса;
- Материал фронтальной панели;
- Форм-фактор совместимых плат;
- Тип подсветки;
- Размещение блока питания сверху или снизу;

– Горизонтальные слоты расширения – количество слотов для монтажа дополнительных модулей (например, дисковод);

- Максимальная длина устанавливаемой видеокарты;
- Форм-фактор совместимых блоков питания;
- Количество отсеков 2.5" накопителей;
- Число внутренних отсеков 3.5";
- Число внешних отсеков 3.5";
- Число отсеков 5.25";
- Вентиляторы в комплекте;
- Поддержка фронтальных вентиляторов;
- Поддержка тыловых вентиляторов;
- Поддержка верхних вентиляторов;
- Поддержка нижних вентиляторов;
- Поддержка боковых вентиляторов;
- Возможность установки системы жидкостного охлаждения;
- Расположение I/O панели;
- Встроенный кард-ридер;
- Фиксация боковых панелей;
- Прокладка кабелей за задней стенкой;
- <span id="page-22-0"></span>– Цена.

## **2.4 Связи компонентов**

Для использования фильтров и проверки совместимости компонентов необходимо настроить связи между компонентами. Такие связи строятся на логике сопоставления, т.е. таблицы базы данных не связаны – сопоставление совместимости происходит при формировании запроса к серверу базы данных. Таковыми связями являются:

- тип памяти ОЗУ (связь ОЗУ материнская плата процессор);
- сокет процессора (связь процессор материнская плата кулер);
- форм-фактор блока питания (связь блок питания корпус).

– рассеиваемая мощность процессорного кулера должна быть равна или больше TDP процессора (связь кулер – процессор);

– высота кулера должна быть меньше, либо равна максимальной высоте, допускаемой корпусом (связь кулер – корпус);

– форм фактор материнской платы (связь материнская плата – корпус);

– длина видеокарты должна быть равна или меньше максимально допустимой корпусом длины (связь видеокарта – корпус);

– мощность блока питания должна быть равна, либо больше рекомендуемой видеокарте мощности питания (связь видеокарта – блок питания);

– разъём питания процессорного кулера (связь материнская плата – кулер);

– основной разъём питания материнской платы (связь материнская плата – блок питания);

– разъём питания процессора (связь материнская плата – блок питания);

– разъём дополнительного питания видеокарты (связь видеокарта – блок питания).

На рисунке 10 представлена полная схема связей компонентов.

24

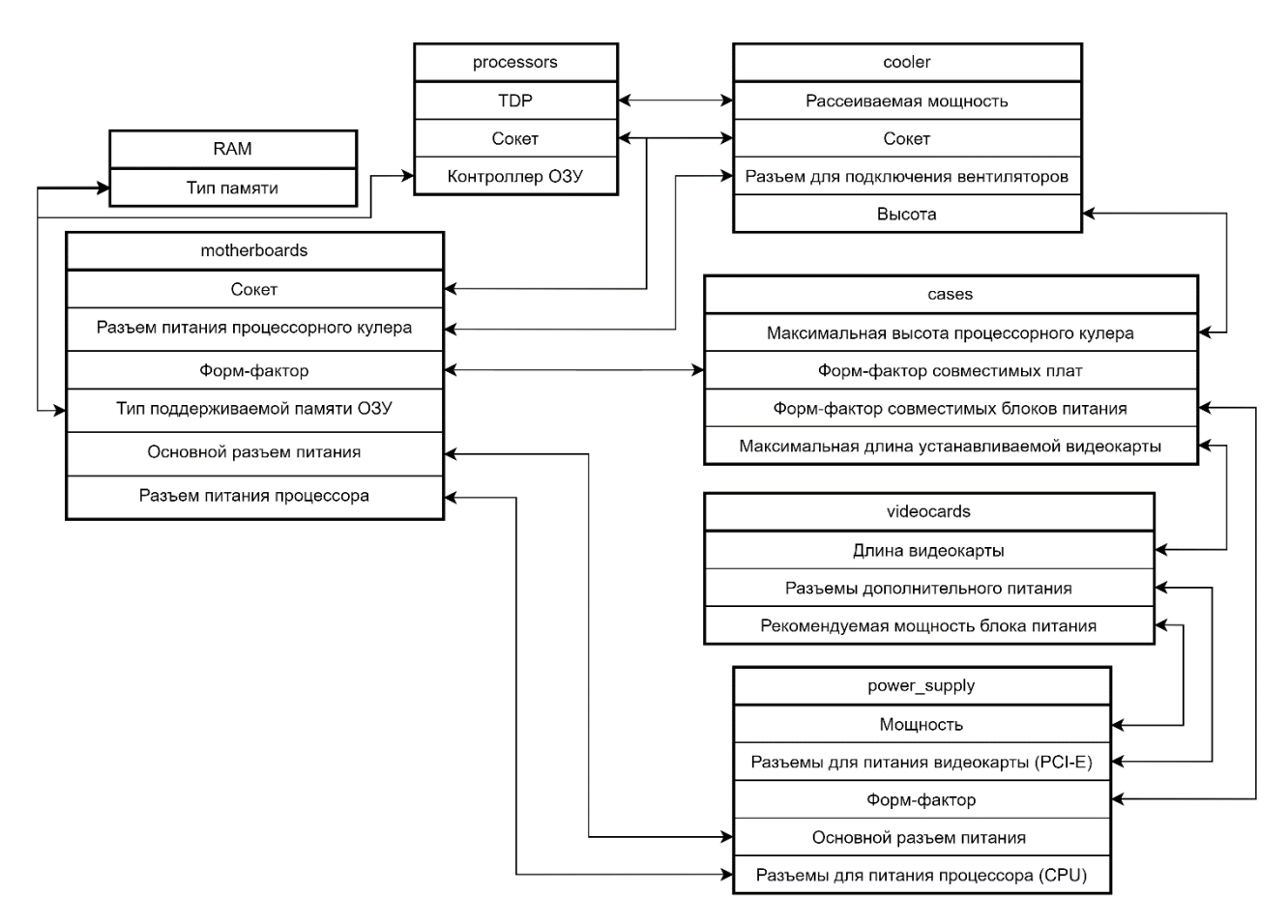

Рисунок 10 – Схема связей таблиц базы данных (включая логические связи)

## <span id="page-24-0"></span>**2.5 Выводы ко второй главе**

В ходе разработки устройства сайта была проанализирована структура функционирования системы WordPress, и на результатах этого были сформированы список необходимых файлов темы.

Были разработаны макеты главной страницы и формы заявки на пополнение базы данных. Для создания фильтров компонентов и проверки их совместимости была разработана структура взаимосвязей компонентов на уровне запросов к базе данных.

#### <span id="page-25-0"></span>**3 Создание сайта**

#### <span id="page-25-1"></span>**3.1 Создание сервера**

В качестве сервера было принято решение использовать кроссплатформенную сборку веб-сервера, содержащую Apache, MySQL и интерпретатор скриптов PHP. В дополнение к этому устанавливается CMSсистема Wordpress для упрощения контроля файлов и стилей. Однако создаваемые этой системой таблицы в базе данных не будут использоваться, т.к. для упрощения создания запросов и из-за большого количества характеристик компонентов рациональней создать таблицы для каждого компонента. Исходной темой была выбрана стартовая тема Bootstrap для Wordpress, позволяющая упростить разработку модальных окон и прочих частей сайта.

### <span id="page-25-2"></span>**3.2 Вёрстка сайта и вывод результатов запроса**

После заполнения таблиц можно приступать к выведению информации на экран. Для этого с помощью языка PHP создаются запросы к базе данных, результаты которых и будут выводиться на главной странице. Таким образом реализуется практически весь функционал сайта – фильтры, сортировка и поиск представляют собой лишь изменённые запросы к базе данных. Для формирования запросов используются формы, которые отслеживаются специально написанным скриптом файла catalogDB.js и отправляются в обработчик-файл obrabotka.php, где и создаётся запрос к базе данных. После результат возвращается файлу index.php (главной странице), где и обновляются данные. Пример функции выведения данных представлен на рисунке 11.

26

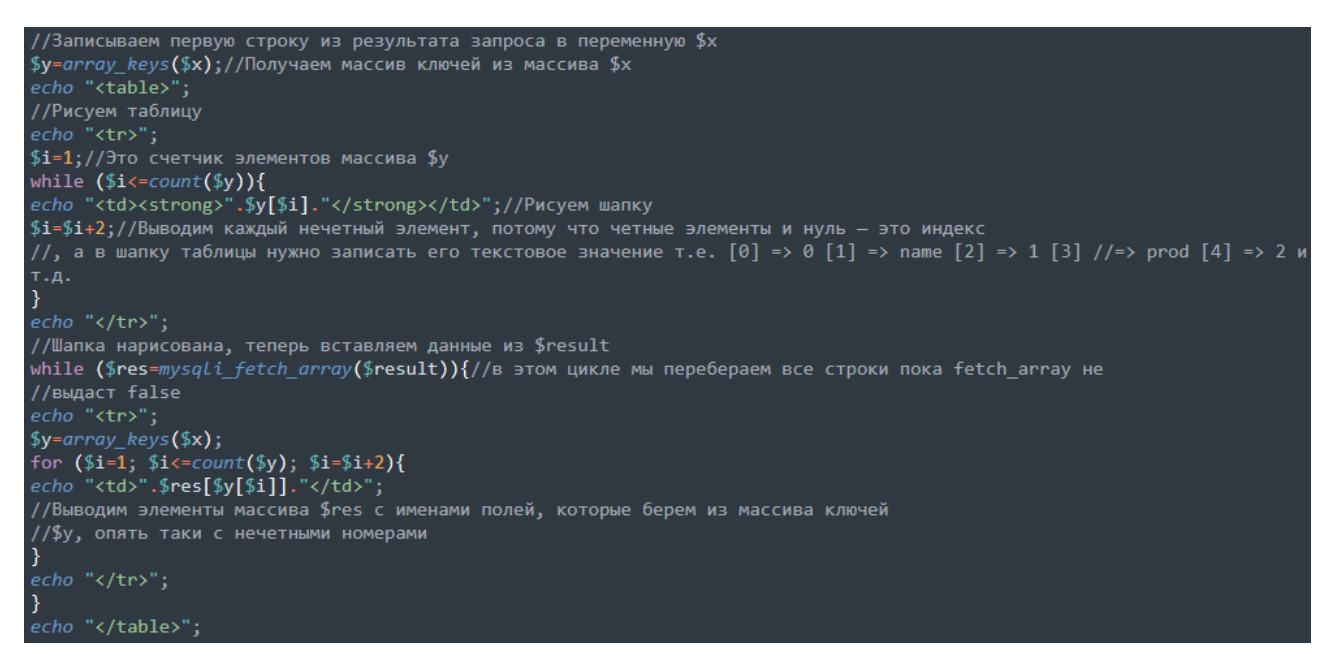

Рисунок 11 – Пример функции выведения данных

На рисунке 12 показана главная (и единственная) страница сайта. Кнопки слева открывают модальные окна, а в правой части отображается выбранный пользователем компонент.

| pc-designer-wp | Search<br>Search  | $\Delta$             |
|----------------|-------------------|----------------------|
|                | Процессор         |                      |
|                | Материнская платы |                      |
|                | Видеокарта        |                      |
|                | Блок питания      |                      |
|                |                   | $\blacktriangledown$ |

Рисунок 12 – Главная страница сайта

На рисунке 13 показано модальное окно процессоров, где выведен результат запроса всех компонентов. Как упоминалось во второй главе, не обязательно выводить все столбцы таблицы, поскольку результат занимал бы слишком много места.

Список процессоров

 $\times$ 

-<br>Закрыть окно

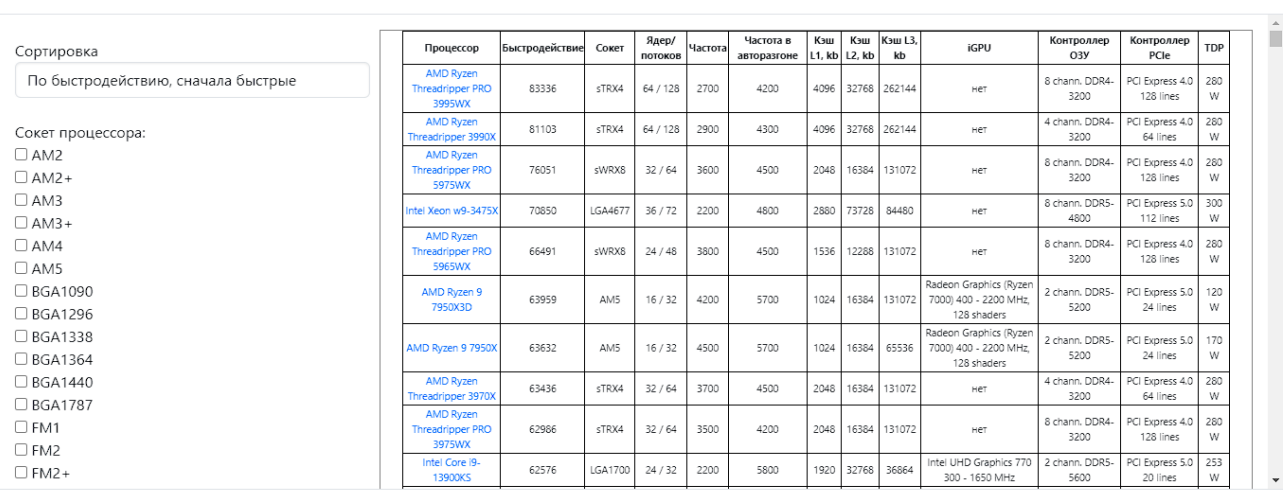

# Рисунок 13 – Модальное окно процессоров

На рисунке 14 представлена форма заявки на пополнение базы данных. Форма создана при помощи конструктора форм Yandex Forms [\[15\]](#page-31-2). Заполненная форма отправляется на указанную при создании почту.

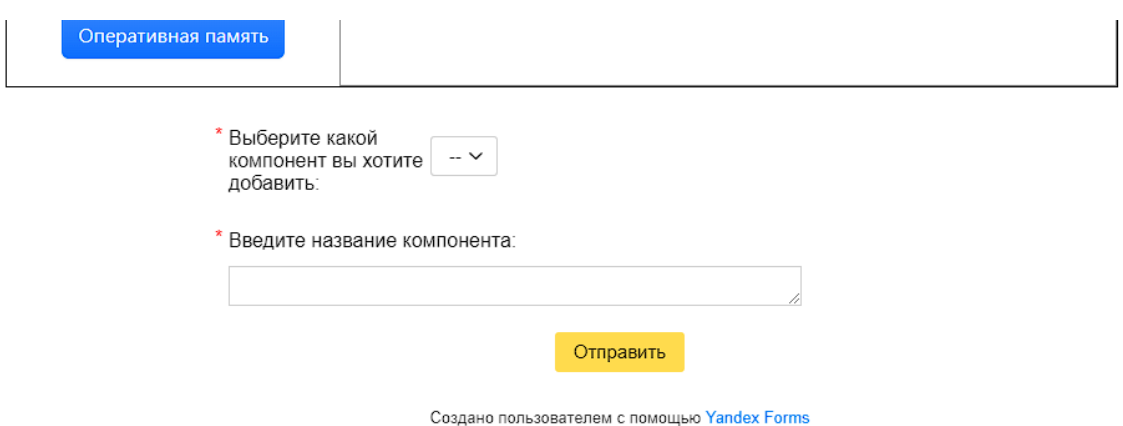

Рисунок 14 – Подвал сайта, форма заявки на добавление компонента

## <span id="page-28-0"></span>**3.3 Выводы к третьей главе**

Для создания сайта были установлены сборка веб-сервера XAMPP и CMS-система WordPress. Была проанализирована и переработана готовая тема под нужды сайта. Для заполнения базы данных была собрана и обработана несколькими методами информация о различных комплектующих. Были сформированы и описаны функции фильтров, сортировки и поиска, осуществляющие запросы к базе данных и возвращающие результат для вывода на главную страницу.

## **ЗАКЛЮЧЕНИЕ**

<span id="page-29-0"></span>В ходе разработки решения была проанализирована задача и исследованы её существующие аналоговые решения. На основе этого были сформированы требования к решению задачи и функционалу. Были рассмотрены различные сборки веб-серверов и системы управления содержимым сайта (CMS-системы). Наиболее подходящими для решения задачи оказались сборка веб-сервера XAMPP и система управления содержимым сайта WordPress. На основе структуры функционала WordPress сформирована структура сайта и составлены макеты главной (и единственной) страницы и бланка заявки на пополнение базы данных. Была составлена схема, описывающая взаимосвязь компонентов.

По итогам всех требований, макетов и схем был создан сайт, позволяющий пользователю самому создать сборку компьютера.

### **СПИСОК ИСПОЛЬЗОВАННЫХ ИСТОЧНИКОВ**

<span id="page-30-1"></span><span id="page-30-0"></span>1 DNS. Сборка ПК - DNS – интернет магазин цифровой и бытовой техники по доступным ценам : сайт. - Режим доступа: [https://www.dns](https://www.dns-shop.ru/configurator/)[shop.ru/configurator/;](https://www.dns-shop.ru/configurator/)

<span id="page-30-2"></span>2 Citilink. Конфигуратор ПК – собрать компьютер на заказ в Красноярске. Собрать системный блок в онлайн конфигураторе : сайт. — Режим доступа: [https://www.citilink.ru/configurator/;](https://www.citilink.ru/configurator/)

<span id="page-30-3"></span>3 Ironbook. Собрать компьютер онлайн с проверкой совместимости. Конфигуратор/сборка игрового ПК : сайт. — Режим доступа: [https://www.ironbook.ru/constructor/;](https://www.ironbook.ru/constructor/)

<span id="page-30-5"></span>4 1С:Битрикс — CMS, система управления интернет проектами [Электронный ресурс]: — Режим доступа: [https://www.1c-bitrix.ru;](https://www.1c-bitrix.ru/)

<span id="page-30-6"></span>5 Joomla.ru —Все о Joomla! [Электронный ресурс]: — Режим доступа: [http://joomla.ru;](http://joomla.ru/)

<span id="page-30-7"></span>6 Drupal - Open Source CMS | Drupal.org [Электронный ресурс]: — Режим доступа: [https://www.drupal.org/home;](https://www.drupal.org/home)

<span id="page-30-4"></span>7 WordPress.com: создайте бесплатный веб-сайт или блог [Электронный ресурс]: — Режим доступа: [https://ru.wordpress.com;](https://ru.wordpress.com/)

<span id="page-30-8"></span>8 WordPress как на ладони – Сайт о движке WordPress: кодекс, функции, готовые коды, плагины, хуки, вопросы и ответы, статьи для новичков и профи [Электронный ресурс]: — Режим доступа: [https://wp-kama.ru;](https://wp-kama.ru/)

9 chaynikam.info | главная страница [Электронный ресурс]: — Режим доступа: [https://www.chaynikam.info/;](https://www.chaynikam.info/)

10 Главная | AMD news [Электронный ресурс]: — Режим доступа: [https://amd.news/;](https://amd.news/)

11 Конвертер PDF  $+$  46 онлайн-инструментов PDF – PDF Candy [Электронный ресурс]: — Режим доступа: [https://pdfcandy.com/ru/;](https://pdfcandy.com/ru/)

12 Подробные сравнения процессоров и видеокарт [Электронный ресурс]: — Режим доступа: [https://technical.city/;](https://technical.city/)

<span id="page-31-0"></span>13 XAMPP Installers and Downloads for Apache Friends [Электронный ресурс]: — Режим доступа: [https://www.apachefriends.org/;](https://www.apachefriends.org/)

<span id="page-31-1"></span>14 Bootstrap 5 Starter Theme for WordPress [Электронный ресурс]: — Режим доступа: [https://them.es/starter-bootstrap/;](https://them.es/starter-bootstrap/)

<span id="page-31-2"></span>15 Главная @ Формы [Электронный ресурс]: — Режим доступа: [https://forms.yandex.ru/cloud/admin.](https://forms.yandex.ru/cloud/admin)

Министерство науки и высшего образования РФ Федеральное государственное автономное образовательное учреждение высшего образования «СИБИРСКИЙ ФЕДЕРАЛЬНЫЙ УНИВЕРСИТЕТ»

Институт космических и информационных технологий Кафедра вычислительной техники

> **УТВЕРЖДАЮ** Заведующий кафедрой  $\frac{1}{\sqrt{20}}$  О.В. Непомнящий

# БАКАЛАВРСКАЯ РАБОТА

Конструктор персонального компьютера с использованием веб-технологий

09.03.01 Информатика и вычислительная техника

**CONTRACTORY AND ACTIONARY INC.** 

Maria Maria de Maria

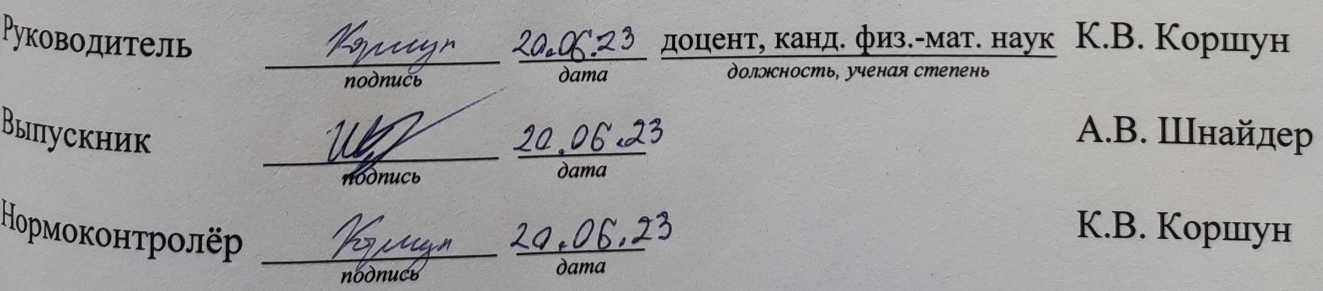